# **PRÁCTICA NÚMERO 5:**

## **COMUNICACIÓN ENTRE DOS ARDUINOS CON RF 433 MHz**

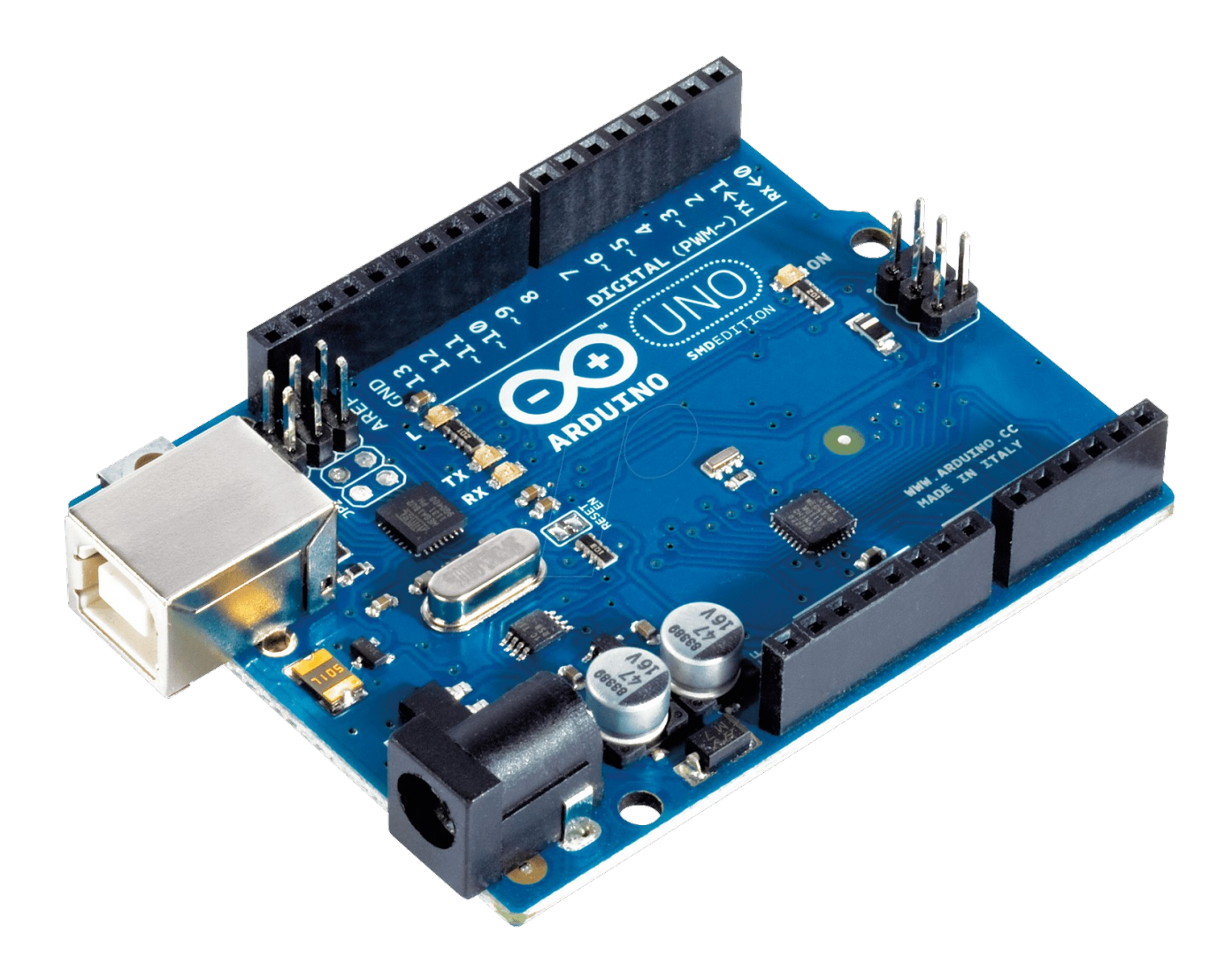

Nombre del instituto: I.E.S Politécnico

Nombre del ciclo: Sistemas electrotécnicos y automatizados

### **ÍNDICE**

- **1. Descripción de la práctica**
- **2. Materiales**
- **3. Conexionado (fritzing)**
- **4. Código de programación**
- **5. Conclusiones y aplicaciones**

#### **1. Descripción de la práctica**

El funcionamiento de dicha práctica consiste en comunicar dos arduinos (uno hace de receptor y otro hace de emisor) con dos módulos de radiofrecuencia (receptor y emisor) a 433 MHz. En este caso el arduino emisor va a emitir una señal para que el receptor genere un parpadeo en el pin 13.

#### **2. Materiales**

**-Resistencia 220 ohm:** Dado que el arduino maneja 5 volts y para encender el LED necesitamos entre 5 y 20 mA necesitamos conectar una resistencia ya que de lo contrario quemaríamos el LED. Para este caso la resistencia que debemos de utilziar para encender el led y no sobrecargarlo debe ser aproximadamente de 200 ohms.

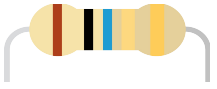

**-Diodo led:** un dispositivo semiconductor que emite luz incoherente de espectro reducido cuando se polariza de forma directa la unión PN en la cual circula por él una corriente eléctrica.

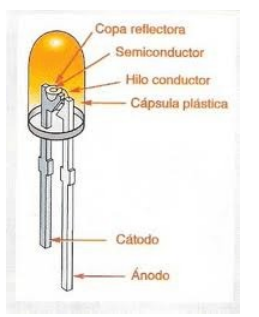

**-Conectores jumper:** es un cable con un conector en cada punta (o a veces sin ellos), que se usa normalmente para interconectar entre sí los componentes en una placa de pruebas. Se utilizan de forma general para transferir señales eléctricas de cualquier parte de la placa de prototipos a los pines de entrada/salida de un microcontrolador.

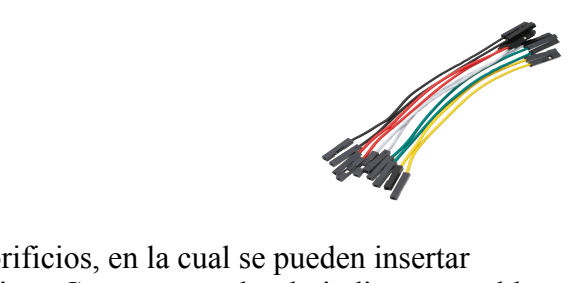

**-Placa protoboard: e**s una especie de tablero con orificios, en la cual se pueden insertar componentes electrónicos y cables para armar circuitos. Como su nombre lo indica, esta tableta sirve para experimentar con circuitos electrónicos, con lo que se asegura el buen funcionamiento del mismo.

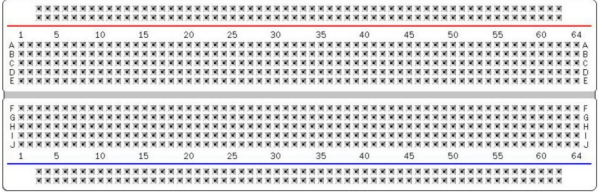

**-Módulo RF 433MHz:** Los módulos de radio frecuencia RF 433MHz son transmisores/receptores inalámbricos que podemos emplear como forma de comunicación entre procesadores como Arduino.

Este tipo de módulos emisor FS1000A) y el receptor (XY-MK-5V) se han hecho populares como medio de comunicación, principalmente, por su bajo coste.

La frecuencia de operación es de 433MHz, aunque también existen módulos similares a 315MHz. Ambas frecuencias pertenecen a bandas libres, por lo que su uso es gratuito.

El alcance depende del voltaje con el que alimentemos el módulo y la antena que usemos. A 5V y con la antena del módulo, el alcance difícilmente excederá de los 2 metros. Alimentando a 12V y con una antena de cobre de 16.5cm el rango en exteriores puede alcanzar 300 metros.

La longitud de la antena óptima depende de la frecuencia del módulo. Antenas habituales para RF 433MHz son un cable de cobre de 16.5cm y la helicoidal 4.5mm de diámetro y 22mm 0 34mm de longitud.

La comunicación es simplex (canal único y unidireccional) y tienen baja velocidad de transmisión (típicamente 2400bps). Se realiza, básicamente, por modulación ASK (amplitude shift keying). No disponen de filtro ni ID por hardware, por lo que si queremos una comunicación robusta tendremos que implementarlo por software

Este tipo de comunicación RF 433MHz es muy frecuente en proyectos caseros de electrónica y robótica, debido a su bajo precio y medio-largo alcance en condiciones adecuadas, aunque tenemos que tener en cuenta que la robustez y calidad de la comunicación puede ser limitada.

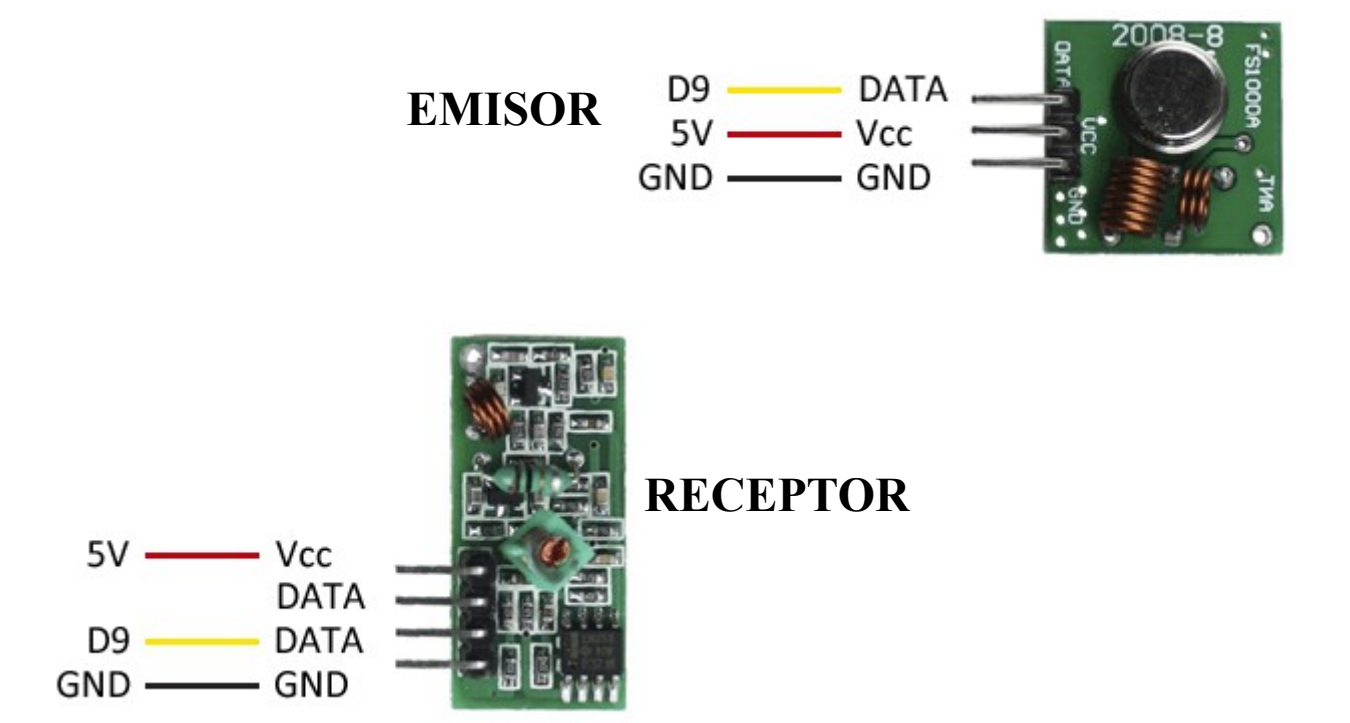

#### **3. Conexionado (fritzing)**

#### **EMISOR:**

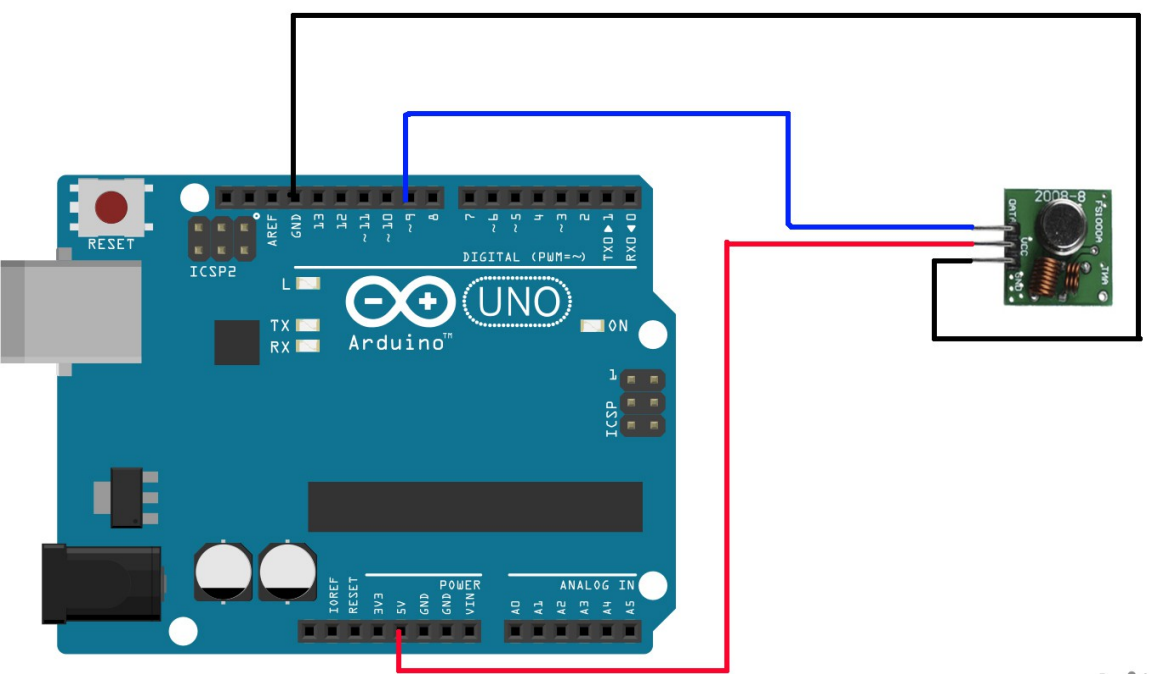

fritzing

#### **RECEPTOR:**

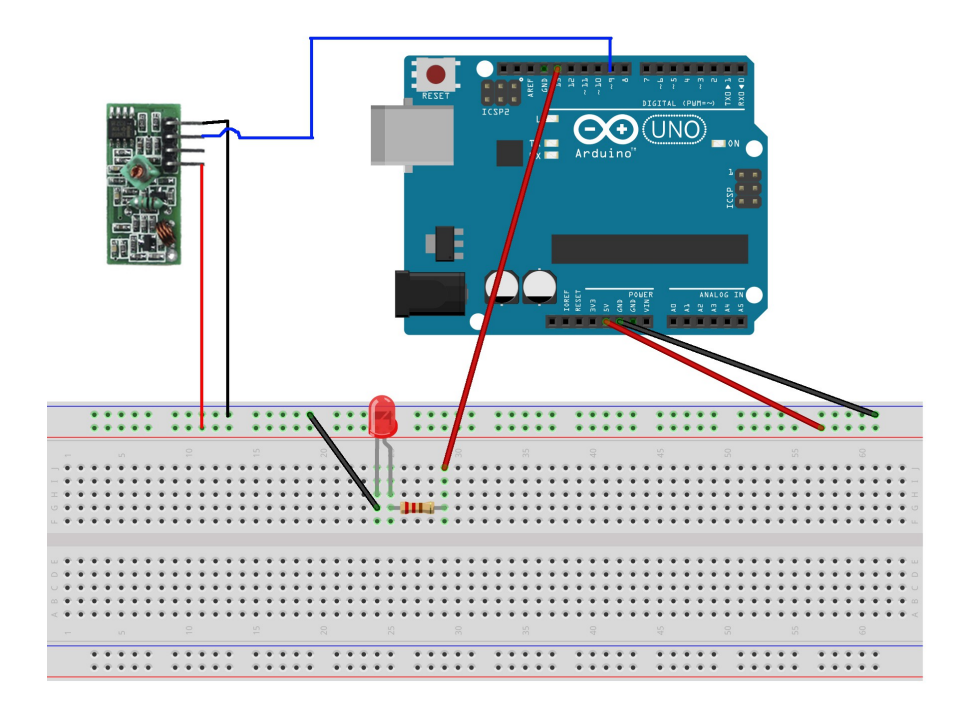

fritzing

#### **4. Código de programación**

**Antes de meter la programación deberemos de descargarnos la libreria de los módulos de RF y añadirla de forma automática o manual al programa IDE de arduino. [\(http://www.airspayce.com/mikem/arduino/VirtualWire/index.html\)](http://www.airspayce.com/mikem/arduino/VirtualWire/index.html)** 

#### **Código para arduino emisor:**

```
\#include \leqVirtualWire.h>
const int dataPin = 9;
void setup()
{ 
   Serial.begin(9600);
   vw setup(2000);
    vw_set_tx_pin(dataPin); 
} 
void loop()
{ 
    while (Serial.available() > 0)
    { 
       char data[1]; 
      data[0] = Serial.read(); vw_send((uint8_t*)data,sizeof(data)); 
      vw wait tx();
    } 
     delay(200); 
}
```
#### **Código para arduino receptor:**

```
\#include \leqVirtualWire h>const int dataPin = 9;
const int ledPin = 13;
void setup()
{ 
   vw setup(2000);
   vw set rx pin(dataPin);
    vw_rx_start(); 
    pinMode(ledPin, OUTPUT); 
    digitalWrite(ledPin, false); 
} 
void loop()
\{uint8 t data;
```

```
uint8 t dataLength=1;
    if (vw_get_message(&data,&dataLength)) 
    { 
        if((char)data=='a') 
       \{ digitalWrite(ledPin, true); 
        } 
       else if((char)data=='b') 
        { 
          digitalWrite(ledPin, false); 
       }
    } 
}
```
#### **5. Conclusiones y aplicaciones**

Es una práctica en la que tenemos nuestra primera toma de contacto con los módulos de RF; en ella aprendemos como es el conexionado tanto del emisor como del receptor y como es su funcionamiento.

Desde mi punto de vista es una práctica bastante sencilla y útil ya que adquirimos un conocimiento inicial bastante completo que podemos ampliar de cara a futuras prácticas o usos de este tipo de módulo.

En cuanto a aplicación lo utilizaría para activar mi arduino receptor en el que puedo colocar un módulo de relé y poderlo accionar desde mi arduino emisor sin tener que depender de cableado o de conexiones inalámbricas externas.